# **IronCAD Draft 客戶常見問題**

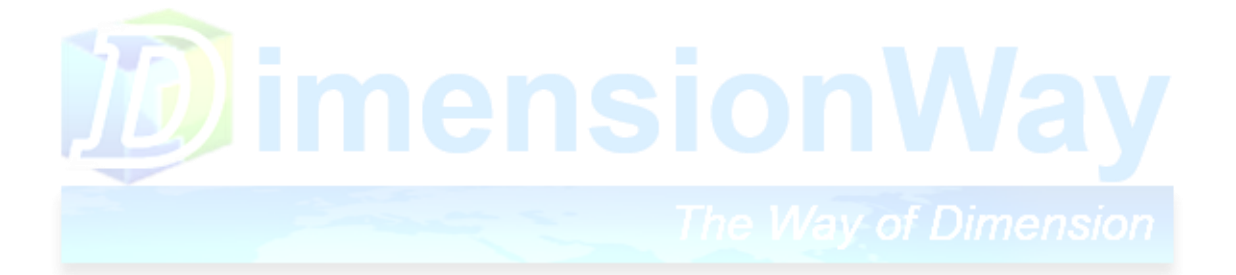

**迪威科技製作**

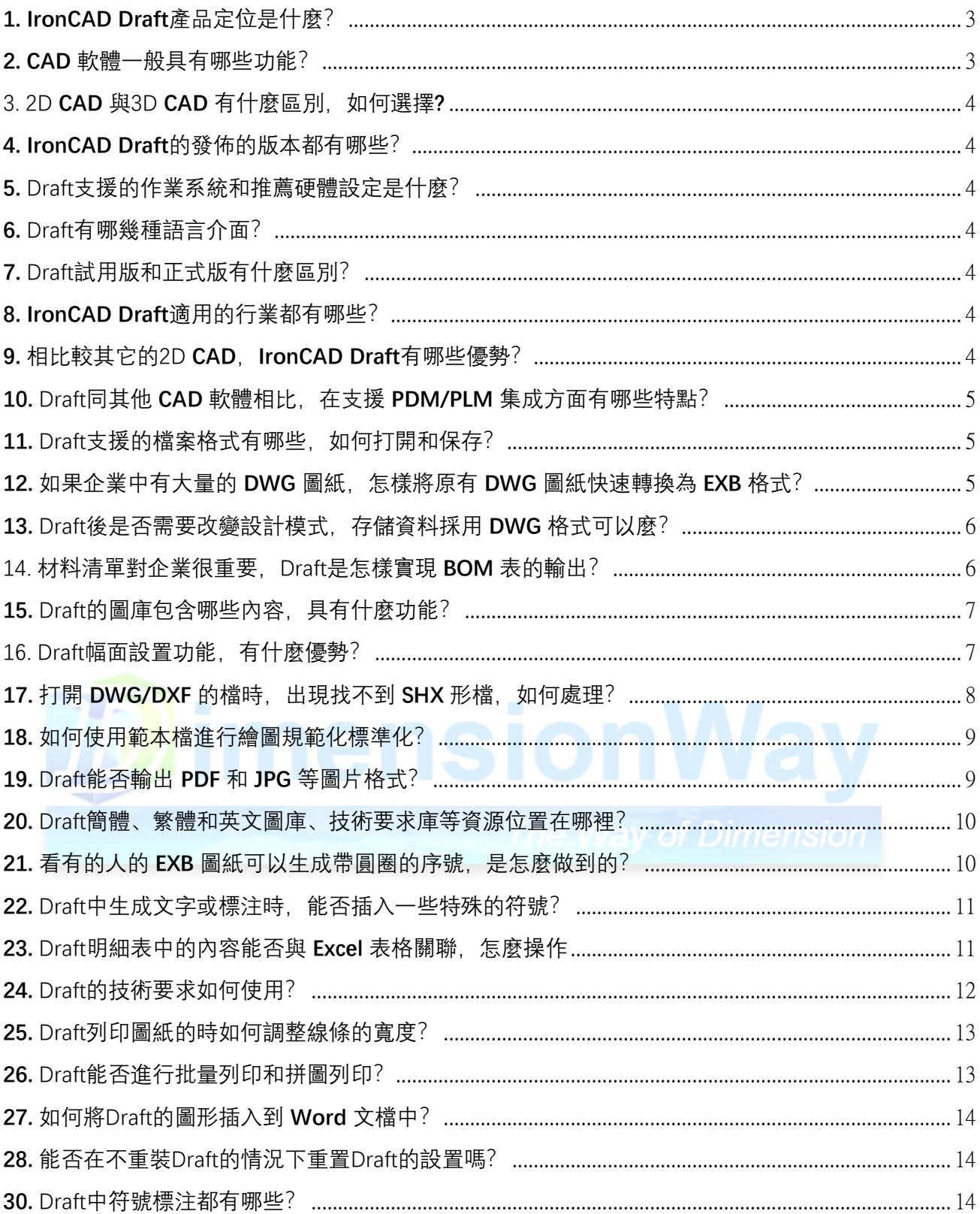

## <span id="page-2-0"></span>**1. IronCAD Draft**產品定位是什麼?

IronCAD Draft是2D CAD 軟體, 廣泛應用於工業各行各業。

Draft首先是一個通用的2D設計平臺,其次在平臺上提供面向行業的應用模 塊,如機械設計 中涉及的國標零件庫、技術要求、尺寸標準等,並支援二次開發

商進行行業二次開發。在資料相容性上,可以全面相容 DWG 資料格式,方便與 DWG 格式 進行檔轉換。

### <span id="page-2-1"></span>**2. CAD** 軟體一般具有哪些功能?

CAD 軟體基本功能包括:

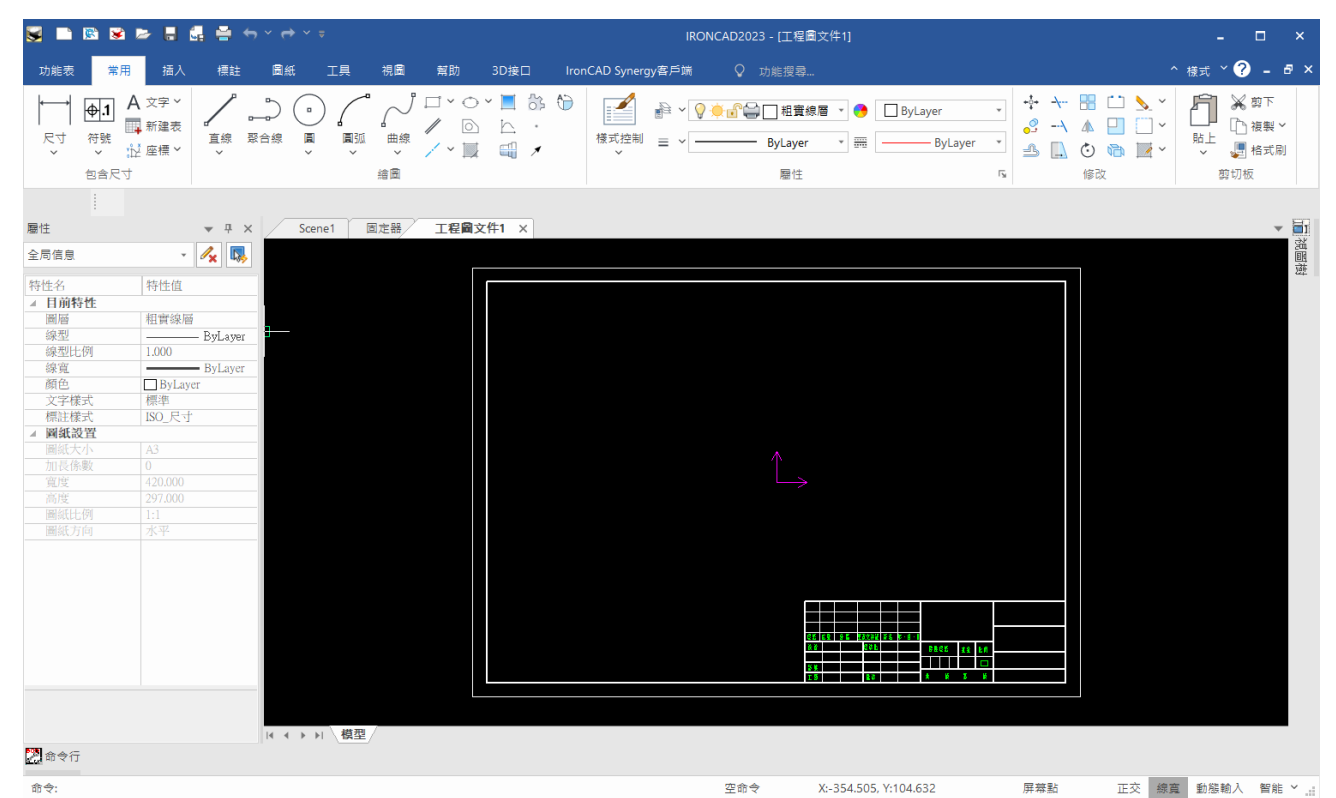

平面繪圖——能以多種方式創建直線、圓、橢圓、多邊形、樣條曲線等基本圖形 物件; 繪圖輔助工具——提供正交、物件捕捉、極軸追蹤、捕捉追蹤等繪圖輔助工具。 正交功能使 用戶可以很方便地繪製水準、豎直直線,物件捕捉可説明拾取幾何對 象上的特殊點,而追蹤 功能使畫斜線及沿不同方向定位點變得更加容易; 編輯圖形——用於移動、複製、旋轉、陣 列、拉伸、延長、修剪、縮放對象等; 標注尺寸可以創建多種類型尺寸,標注外觀可以自行 設定;

書寫文字——能輕易在圖形的任何位置、沿任何方向書寫文字,可設定文字字體、 傾斜角度 及寬度縮放比例等屬性;

圖幅功能——可以快速設置圖紙幅面資訊,插入零件序號、圖框、標題列、明細 表等; 圖層管理功能——圖形物件都位於某一圖層上,可設定圖層顏色、線型、線寬等 特性; 3D繪圖——3D CAD 可創建 3D 實體及表面模型,能對實體本身進行編輯; 資料交換—— 可以讀入和輸出其他圖形圖像資料交換格式;

列印出圖——可以將電腦中的資料通過列印設備列印到紙張上。

#### <span id="page-3-0"></span>3. 2D **CAD** 與3D **CAD** 有什麼區別,如何選擇**?**

2D CAD 與3D CAD 各有優勢,3D CAD 在產品的創新、模擬優化、工程分析、視覺效果等方 面有明顯的優勢。而2D CAD在很多工程表達方面沉澱了無數經驗、標準和規範,符合上百 年來的工程語言表達習慣。所以2D CAD 在很多場合(如工藝、製造等)反而比三位 CAD更 加簡潔。

每個企業都有自己的特點,沒有一定的標準搭配模式。但是企業應該根據自己的產品戰略、 研發預算,以及本單位生產研發、人員素質、組織結構等特點來搭配合理的3D CAD 和2D CA D,就可以得到比較經濟有效的結果,比如:針對研發週期較長的新產品使用3D CAD;針對 改型設計產品使用2D CAD;針對外觀造型多變的產品和複雜模具使用3D CAD;針對傳統裝 備使用2D CAD 等。

#### <span id="page-3-1"></span>**4. IronCAD Draft**的發佈的版本都有哪些?

<span id="page-3-2"></span>目前提供最新版本2024版

#### **5.** Draft支援的作業系統和推薦硬體設定是什麼?

Draft系列版本支援在 Windows 10/11 作業系統安裝使用 Draft推薦的硬體設定為: 2.0G 以上 CPU; 2GB 以上記憶體; 24 位元真彩色顯卡, 512MB 以上顯存;一般客戶現在的電腦配置使用Draft都是可以的。

<span id="page-3-3"></span>**6.** Draft有哪幾種語言介面?

Draft包含繁體和英文三種介面語言,使用者可以在安裝時選擇所需要的介面語言。Draft支 援 Unicode,在其他語言的作業系統上也能正常顯示繁英這 3 種語言的介面。

## <span id="page-3-4"></span>**7.** Draft試用版和正式版有什麼區別?

Draft的安裝程式同時包括試用版和正式版,安裝後如果檢測到授權即為IronCAD Draft正式 版,如果未檢測到授權則為試用版,試用期限為 30 天。

#### <span id="page-3-5"></span>**8. IronCAD Draft**適用的行業都有哪些?

装備製造: 重型機械、石油機械、鋼鐵機械、農用機械、醫療器械等 國防軍工: 航空、航太、兵器、船舶、核工業等 交通運輸工具:鐵路機車、汽車、摩托車、自行車等 電子電器:電機、通訊設備、儀器儀錶、文教體育、傢俱、塑膠等 教育: 高 校、大專高職、中學

<span id="page-3-6"></span>**9.** 相比較其它的2D **CAD**,**IronCAD Draft**有哪些優勢?

在使用者應用層面,IronCAD Draft(2D CAD)發展到今天,客戶主要集中在製造業。多年 來大量的使用者應用已經證明 IronCAD Draft的可用性、實用性和可靠性。

在功能層面,除了通常的2D繪圖功能以及相容 AutoCAD 資料和操作習慣的特點之外,Iron CAD Draft通過持續創新還在工程標注、最新專業圖庫、圖庫自定 義擴展、製造業使用習慣 和標準、明細表序號關聯、尺寸驅動、擴展工具、BOM 匯總、拼圖列印等具體的功能方面 都擁有明顯的競爭優勢。

在支援服務層面,迪威科技一直注重培訓和服務為使用者提供有效及時的服務和支援。希望 提供給用戶的不僅僅是一個 AutoCAD 替代品, 更多的是通過專業化的技術和服務為客戶解 決問題、創造價值,説明客戶更好地構築自己的設計製造數位化研發平臺。

### <span id="page-4-0"></span>**10.** Draft同其他 **CAD** 軟體相比,在支援 **PDM/PLM** 集成方面有哪些特點?

IronCAD Draft的標題列和明細表是基於資料庫方式填寫的, 通過專門的資料集成可以方便 的統計匯總,為 PDM/PLM 提供準確的 BOM 資訊,其他 CAD 的標題欄和明細表通過文字的 方式填寫的,需人工匯總 BOM 資訊。Draft提供專門的資料流覽元件,可在 PDM/PLM 中直 接查看、圈閱圖紙檔。

<span id="page-4-1"></span>11. Draft支援的檔案格式有哪些, 如何打開和保存?

Draft支援可以直接打開各個版本的 EXB 圖形檔, 同時支援直接打開和保存最新的DWG和D XF文件。

<span id="page-4-2"></span>**12.** 如果企業中有大量的 **DWG** 圖紙,怎樣將原有 **DWG** 圖紙快速轉換為 **EXB** 格式?

Draft有檔批量轉換的工具, 提供可以選擇的雙向模式:

第一步:設置  $\times$ 轉換方式 ● 將DWG/DXF文件轉換為EXB文件 ○ 將EXB文件轉換為DWG/DXF文件 文件結構方式 ◉ 按文件列表轉換 ○按日錄輔換 用戶可以從不同位置多次選擇文件,轉換後的文件存放在用戶指定的一個目 標目錄內。 撰項 ○彈出指定字型文件的提示 ○彈出沒有找到外部引用文件的提示 < 上一步(B)  $\overline{\mathsf{F}}$   $\overline{\mathscr{F}}$   $(\mathsf{N})$  > 取消

# <span id="page-5-0"></span>**13.** Draft後是否需要改變設計模式,存儲資料採用 **DWG** 格式可以麼?

以往的 CAD 設計通常比較隨意,例如經常將一套產品所有圖紙均放在一個 DWG 檔 中,圖框、標題列、序號、BOM 表等也不規範。Draft也可以兼容這種"一個檔多圖"的模 式。但是建議企業改進和規範應用模式,採用"單檔單圖"的模式,並且存儲資料採用 EXB 格 式。這樣做的好處是:

- 第一、更好的應用Draft的功能,提高效率
- 第二、方便列印,特別是排版列印
- 第三、使設計規範化、標準化
- <span id="page-5-1"></span>第四、標準的 EXB 資料是資訊化的基礎,可以更好的被 PDM 管理,如 CAXA 圖文檔。

## 14. 材料清單對企業很重要,Draft是怎樣實現 **BOM** 表的輸出?

通用 CAD 的方式是通過人手動將符合條件的零件從成套的圖紙中挑出來,再進行匯總。Dra ft可以通過將明細表自動進行分類 BOM表的輸出,而且可以分別輸出成 CAD 和 Office 可以 識別的格式。從圖庫中調出標準件時,可以將零件屬性自動填寫到明細表中。

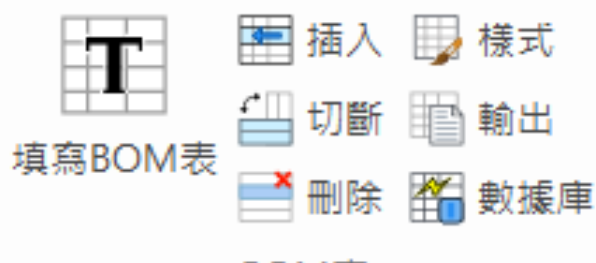

# BOM表

# <span id="page-6-0"></span>**15.** Draft的圖庫包含哪些內容,具有什麼功能?

插入圖符

IronCAD Draft圖符庫有 50 多個大類, 300 多個小類, 共計 4600 多個圖符。 提供了三十多 萬個最新的國標標準件庫,還可以自行擴建圖庫,可以使企業在短 時間內建立自己的標準 件庫。圖符編輯實際上是圖符的再定義,用戶可以對圖庫

中的某一圖符進行全面的修改;也可以利用圖庫中現有的圖符,通過部分刪除、添加、重新 組合等手段, 定義成新的圖符。可以創建企業常用的圖符庫, 提高設 計的效率, 加強知識的 積累和重用。

 $\Box$ 

 $\times$ 

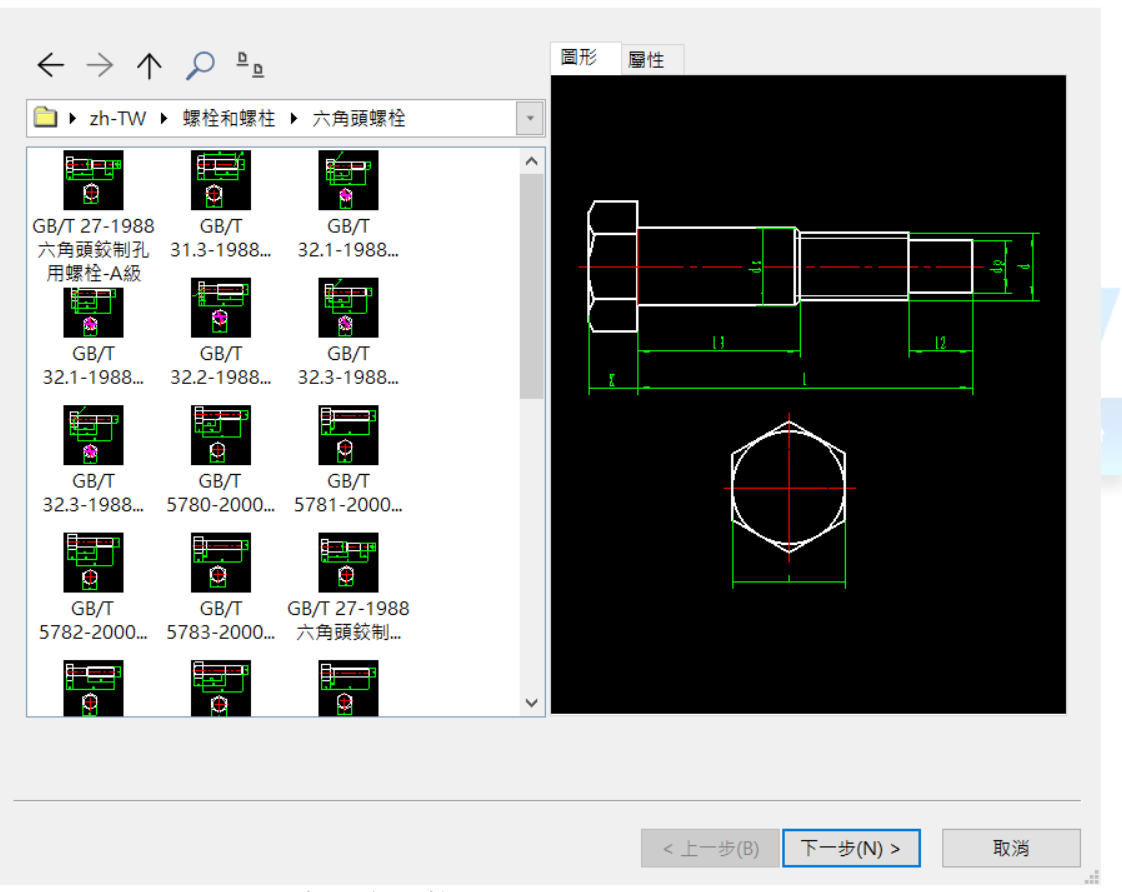

# <span id="page-6-1"></span>16. Draft幅面設置功能,有什麼優勢?

IronCAD Draft的幅面設置與其他 CAD 相比除了有符合國家標準的圖紙幅面、 圖框設置外, 還單獨設有標題列、零件序號、明細表和參數欄。調入圖框,再調 入標題列後可直接填寫 專案,使用者也可以根據需要將自行繪製的圖形定義為標題 欄。零件序號功能可以逐件編 排零件序號,輸入明細項目後自動生成明細欄。通過明細表功能表,還可定義表頭、填寫 或修改明細專案,零件序號和明細表可保持自動關聯。這些功能可以大大提高裝配圖繪製 效率。

```
区 圖紙設置
```
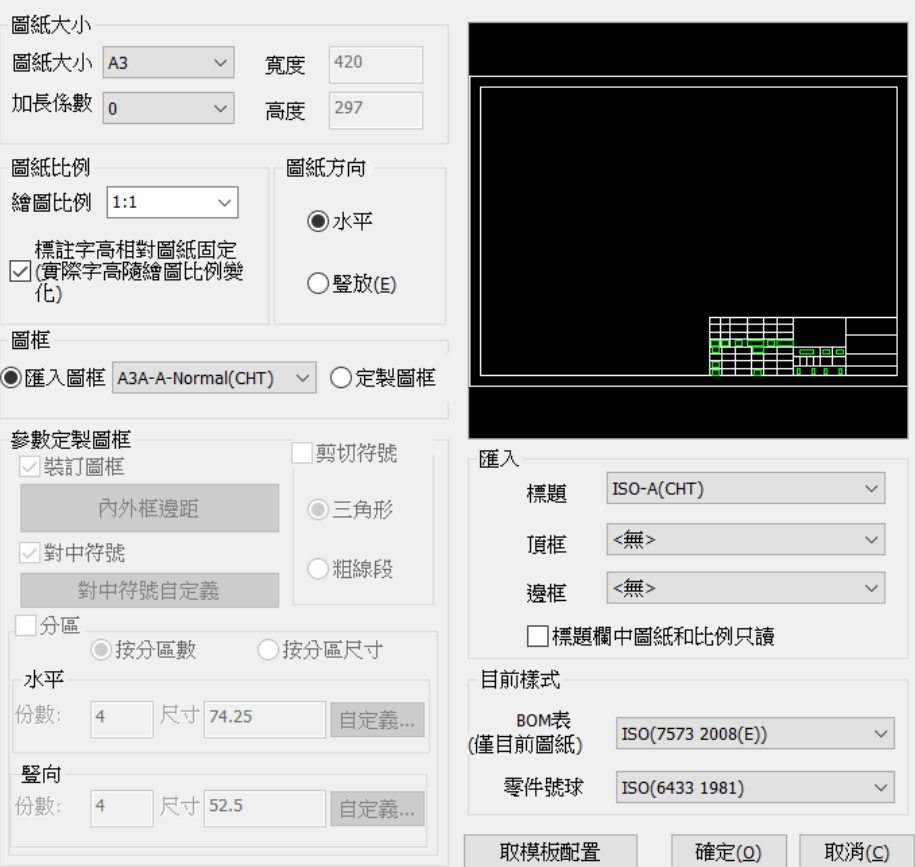

<span id="page-7-0"></span>**17.** 打開 **DWG/DXF** 的檔時,出現找不到 **SHX** 形檔,如何處理?

CAD 軟體通常使用的字體通常有兩種, 即 Truetype (宋體、仿宋等 windows 安裝的 ttf 格式 字體)和.SHX。SHX字體在 CAD 繪圖中使用較多, 主要是因為該字體格式列印輸出字形為 單線體,效果美觀清晰,並且這種字體方便擴展,字體 檔也非常廣泛。Shx 字體通常都放在 CAD 軟體的 font 目錄下使用。

不同的設計人員可能使用不同的 shx 字體, 如果打開的圖形檔中使用了 shx 字體, 而當前軟 體的 font 目錄下沒有對應字體, 就會出現找不到SHX檔的提示。 只要把對應的形檔拷貝到 軟體安裝目錄下的 Fonts 裡面, 將工具—選項—路徑 —形檔路徑進行指定, 則軟體自動查找 此形檔以得到合適字型

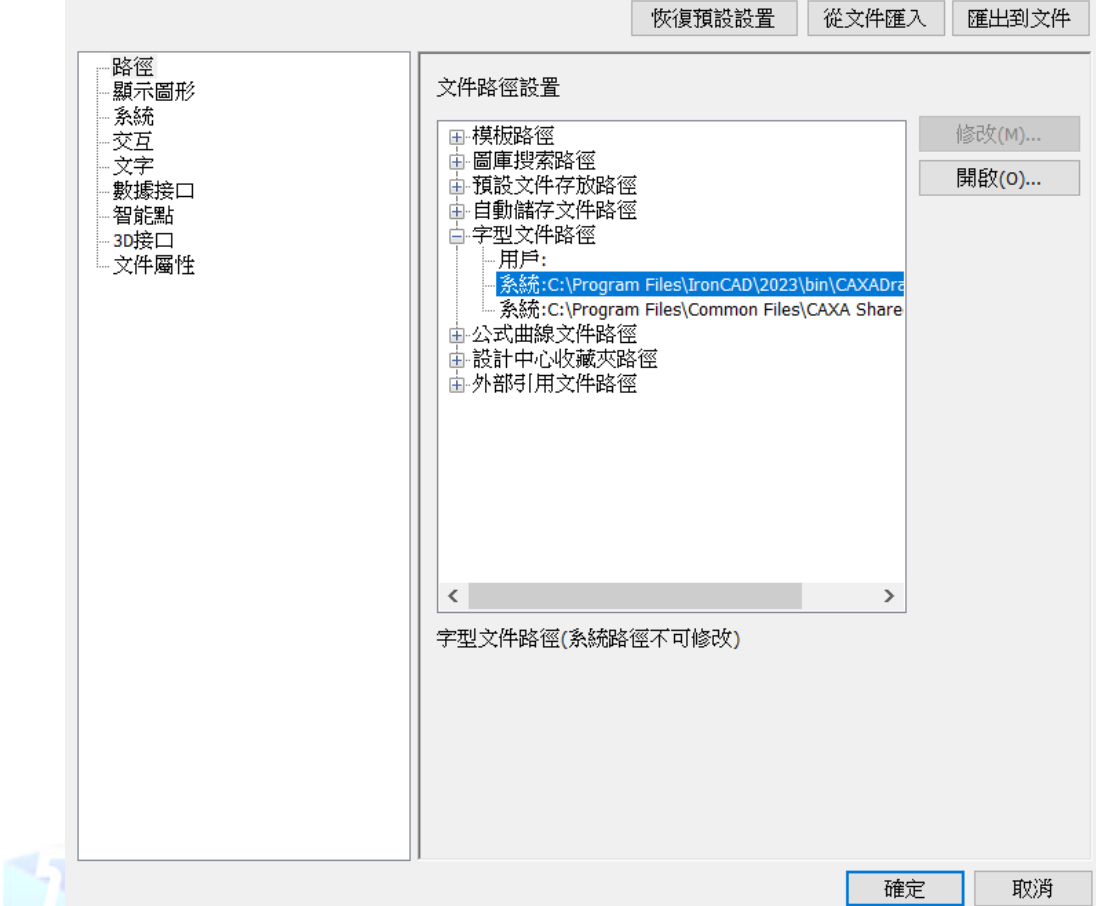

<span id="page-8-0"></span>**18.** 如何使用範本檔進行繪圖規範化標準化?

Draft範本檔案格式為 tpl, 保存在Draft安裝目錄的 template 資料夾下; 範本檔本身包含完 整的 EXB 檔資訊如圖層、線型、文字樣式、標注樣式等, 新建檔時選擇範本即可使用該範 本的整套設置,從而實現繪圖的規範化。 如果要借用範本的設置應用到已有的圖形檔,可 通過Draft的樣式管理功能 導入設置再合併。 **19.** Draft能否輸出 **PDF** 和 **JPG** 等圖片格式?

<span id="page-8-1"></span>可以。通過"列印"功能實現。選擇"EXB To PDF"、"EXB To PNG"、"EXB To TIF"、"EXB To JP G"等 4 個虛擬印表機,指定相應列印選項,點擊"列印"即 可保存為相應格式檔。

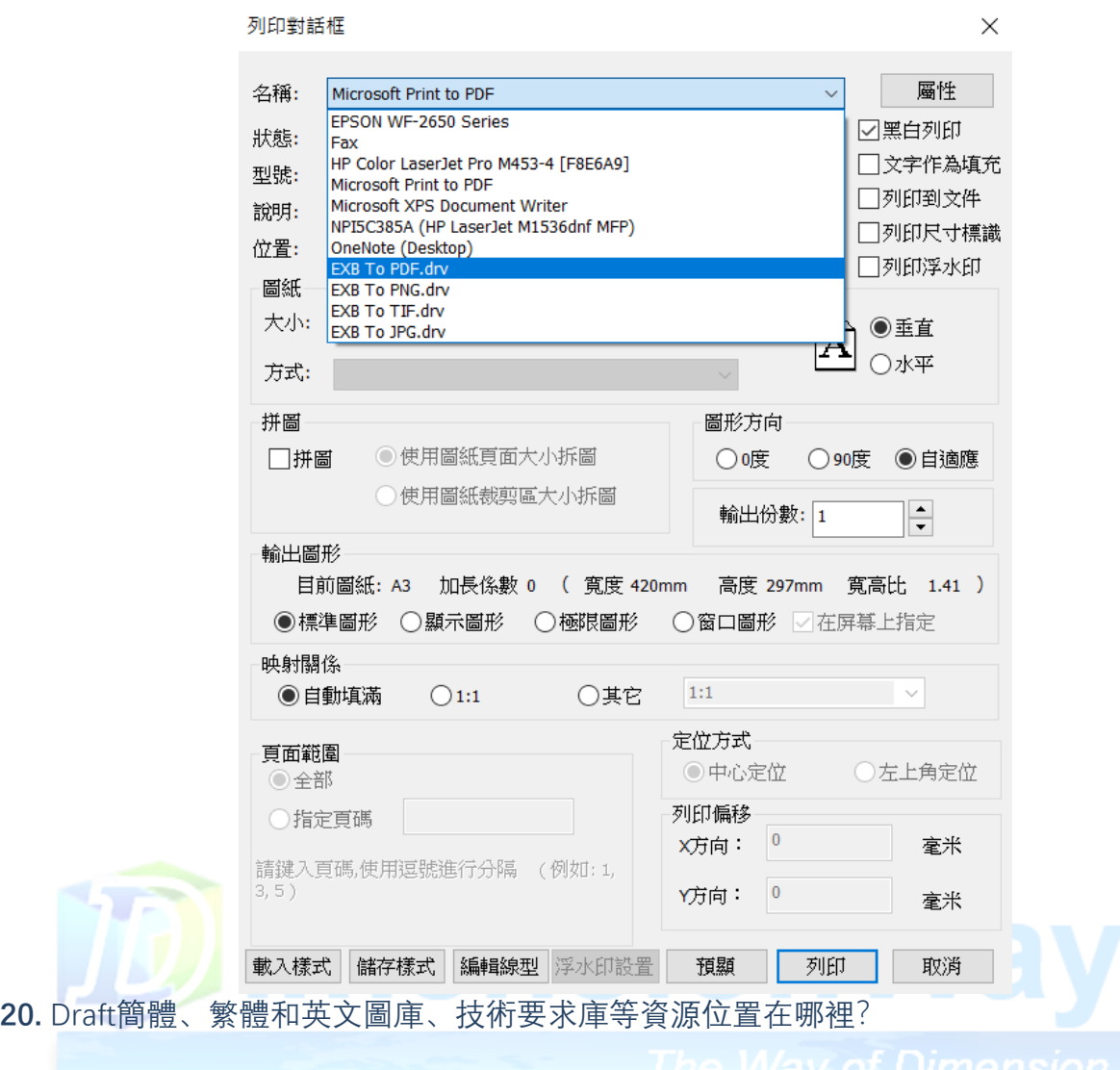

<span id="page-9-1"></span><span id="page-9-0"></span>在每個安裝目錄中有 zh-CN、zh-TW、en-US 資料夾,分別對應繁體和英文目錄。 **21.** 看有的人的 **EXB** 圖紙可以生成帶圓圈的序號,是怎麼做到的?

引出序號時,只要填寫@+序號,就可以生成序號與明細表編號都帶圈的項目。如果只希望 序號帶圈、明細表不帶,則可以使用\$+序號的方式。

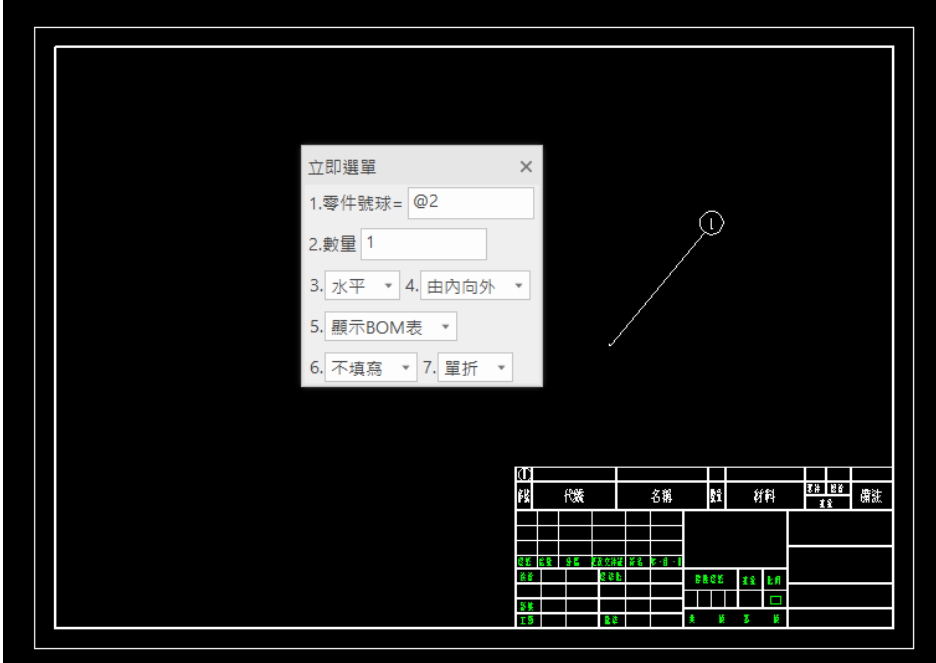

<span id="page-10-0"></span>Draft的文字編輯器以及常用的標注功能都提供了"插入"功能。

尺寸標註屬性設置 (請注意各項內容是否正確)

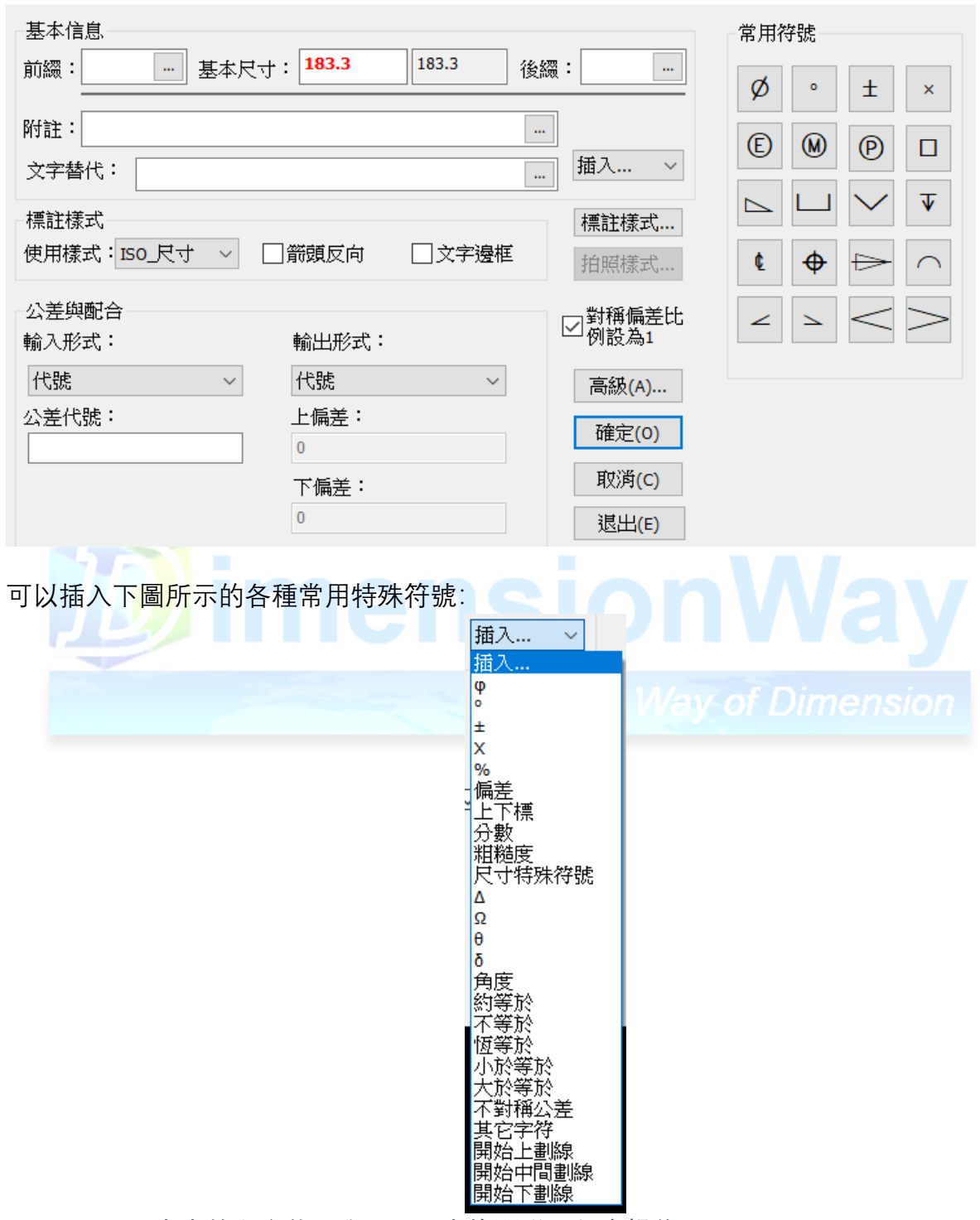

 $\times$ 

<span id="page-10-1"></span>**23.** Draft明細表中的內容能否與 **Excel** 表格關聯,怎麼操作

Draft的明細表可以實現從 Excel 讀入資料, 向 Excel 輸出資料, 也支援同一 個 Excel 檔實現 關聯。

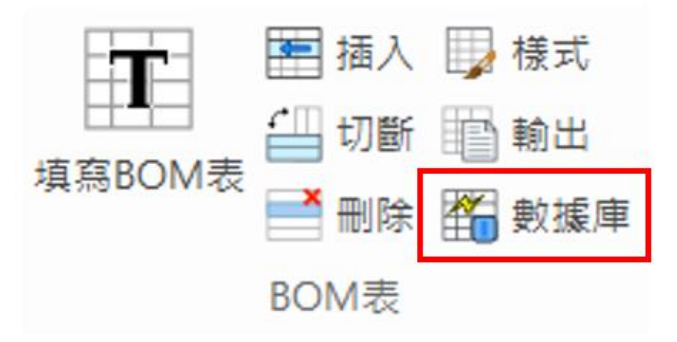

指定所要關聯的檔和具體的資料庫表名即可實現上述三種操作。

# <span id="page-11-0"></span>**24.** Draft的技術要求如何使用?

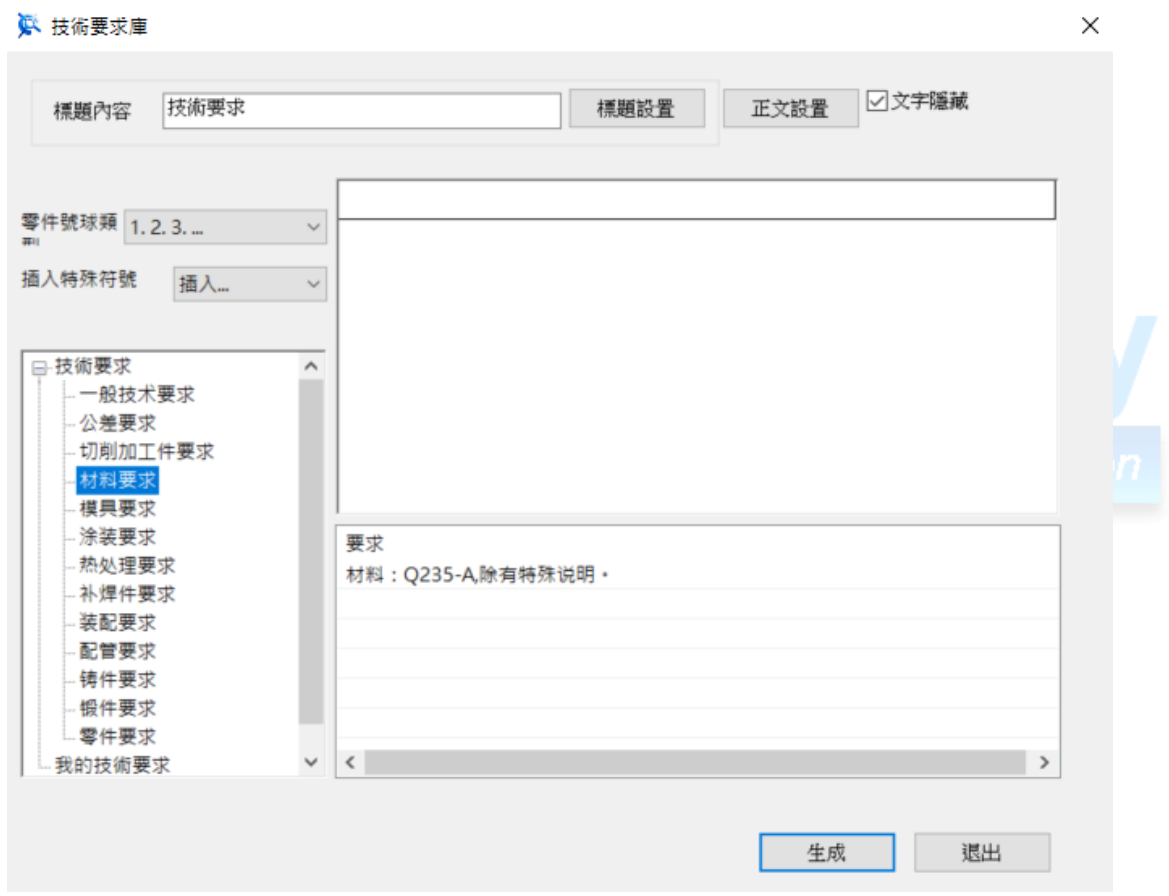

Draft技術要求庫提供了豐富的常用技術要求,在下方按兩下滑鼠左鍵即可添加到上方編輯 欄。序號的類型支持 1.2.3、\*、無序號等三種方式。在上方編輯欄的 任意一行處按滑鼠右 鍵,可以進行行的上移、下移、刪除等操作。

#### **、技術要求庫**

<span id="page-12-0"></span>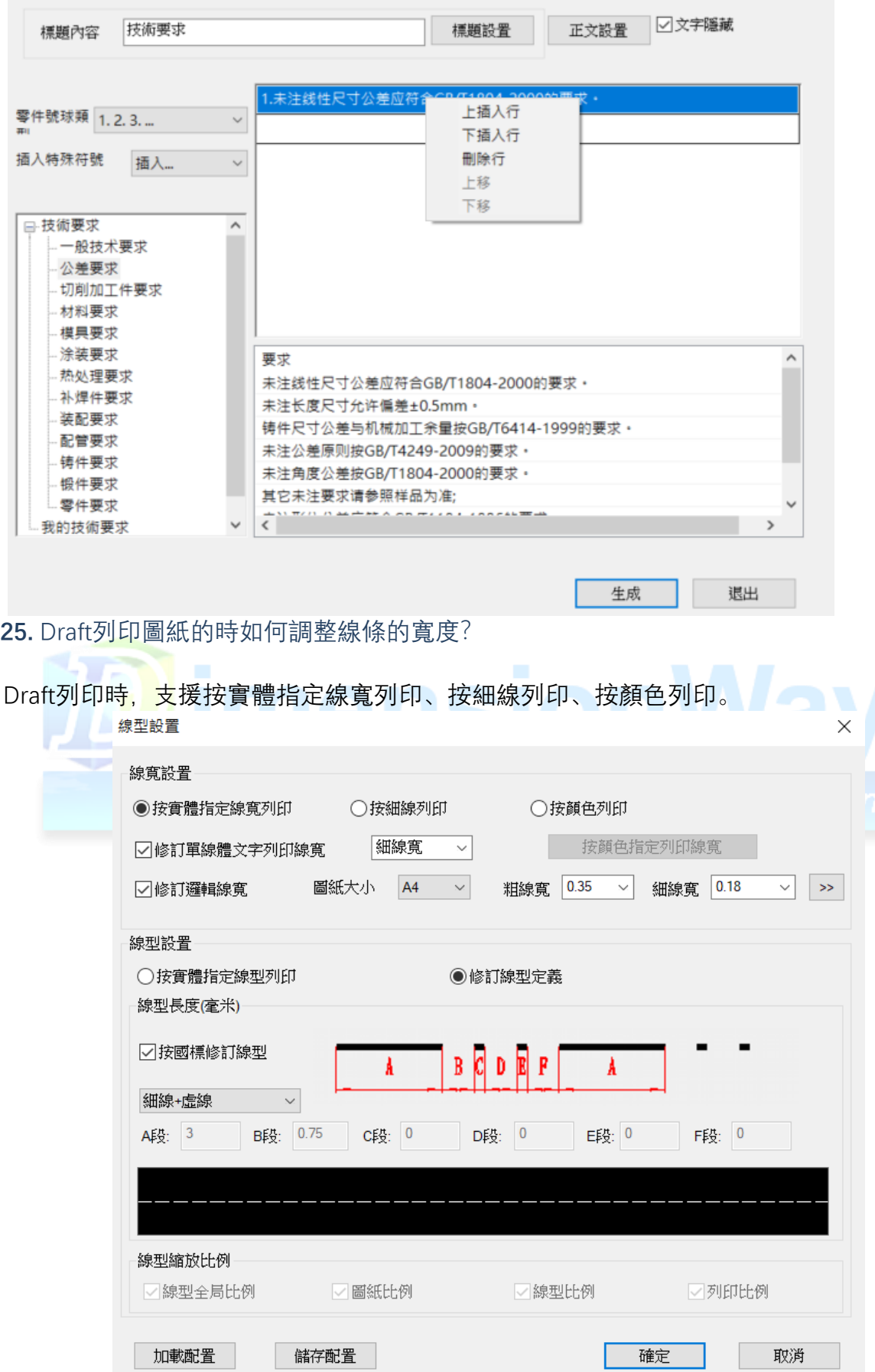

<span id="page-12-1"></span>**26.** Draft能否進行批量列印和拼圖列印?

Draft提供了專門的"列印工具", 既支援批量列印, 又支援拼圖列印。在打 印工具中插入圖 紙時根據需要來確定是否勾選"排版插入"的選項。

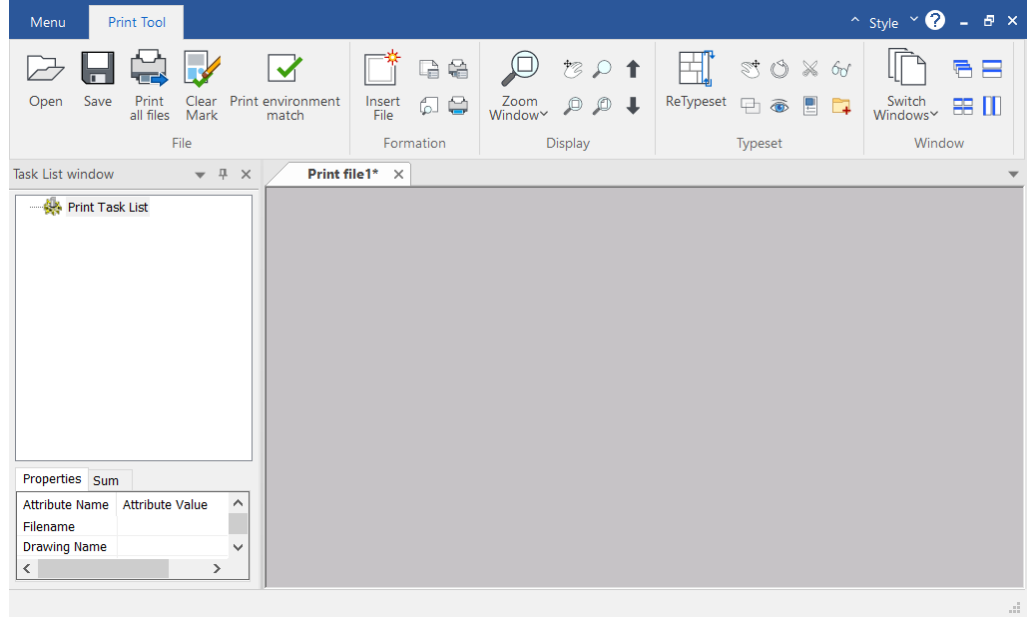

### <span id="page-13-0"></span>**27.** 如何將Draft的圖形插入到 **Word** 文檔中?

直接在Draft中將所要插入的圖形框選後,複製到剪切板 (可以按 Ctrl+C), 切換到 word 後, 粘貼即可 (可以按 Ctrl+V)。

<span id="page-13-1"></span>**28.** 能否在不重裝Draft的情況下重置Draft的設置嗎?

可以, 在選項中點擊"恢復預設設置即可"。

**29.** 使用加長幅面後,為什麼沒有對應的可選圖框?

Draft提供的預設圖框只是最常用的一小部分。您可以自己手工繪製並定義其它圖框。推薦 在幅面管理中使用"定製圖框"功能。做簡單的設置就可以生成各種複雜的圖框,包括區域圖 框。

<span id="page-13-2"></span>**30.** Draft中符號標注都有哪些?

Draft提供了形位元公差、粗糙度、焊接符號、引出說明、旋轉符號、倒角標注、 孔標注、 基準符號、剖切符號、向視符號、中心孔標注、圓孔標記、標高等符號標注方式,這些符 號生成後均可以按兩下滑鼠左鍵進行內容的編輯,選中後可以拖 動夾點進行位置的調整。